#### パブリックディスプレイEシリーズ

対象機種 LCD-E656 LCD-E556 LCD-E506 LCD-E436 LCD-E326

# **USBメニュー 簡易操作マニュアル**

#### 〜USBメモリーを使ったコンテンツ再⽣〜

#### **■USBメニューでできること**

USBメモリーに保存された静止画、音楽、動画ファイルを ディスプレイで再⽣することができます。

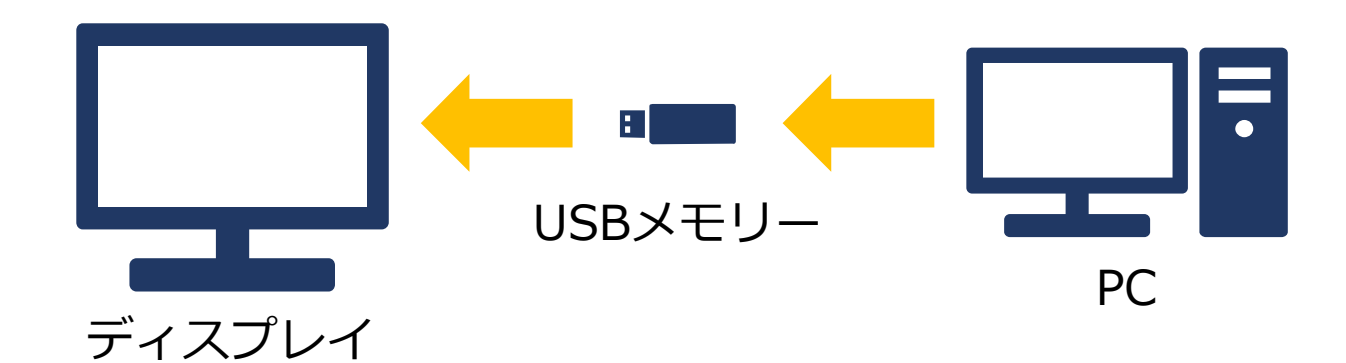

ファイルの選択や再⽣はリモコンで操作します。 ※静止画、動画の混在再生はできません。 ※静止画の再生間隔は「5秒固定」です。

**USBデモモード**設定で自動再⽣も可能です。

【USBメニュー画面】

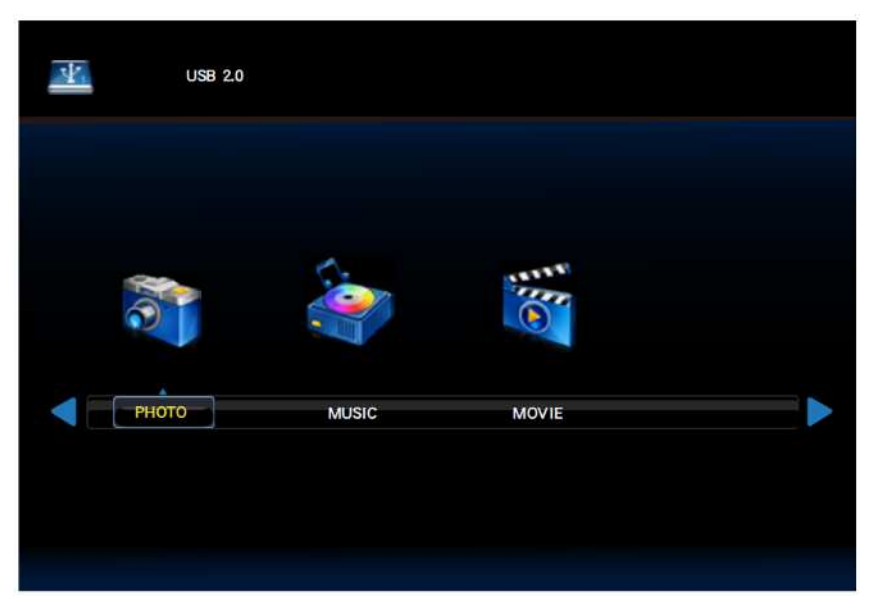

**【注意事項】**

本マニュアル対象機種の連続使用時間は12時間までを 推奨しております。

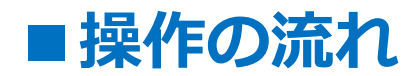

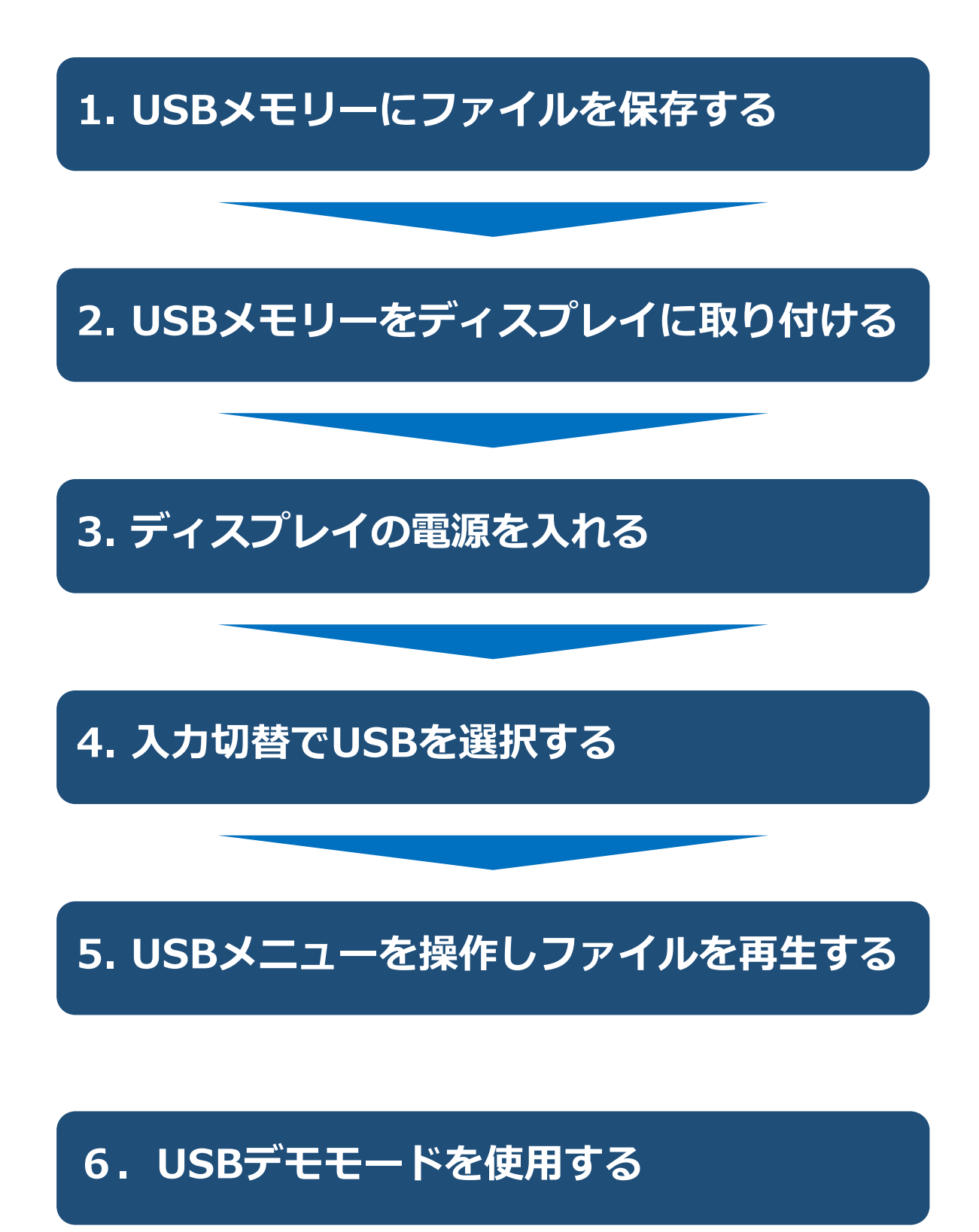

#### **1.USBメモリーにファイルを保存する**

PCを使って、下記のファイルをUSBメモリーに保存します。

- ・再⽣したい静止画・動画ファイル
- ・静止画ファイル再⽣時のBGMとして利用する音声ファイル

#### **【注意事項】**

・静止画ファイル再⽣時にBGMを流したい場合は、同時に 再⽣したいファイルは同じフォルダー内に格納してくださ  $\mathcal{U}$ 

※USBデモモード(自動再⽣設定)ではBGMは流せません

・フォルダー内で再⽣される順番は、USBメモリーへの保存 順になります。

フォルダー階層をまたがって、再⽣ファイルを選択した場 合、階層が浅いフォルダーから順に再⽣されます。

#### ■USBのデータ方式と再生/表示可能なファイル仕様

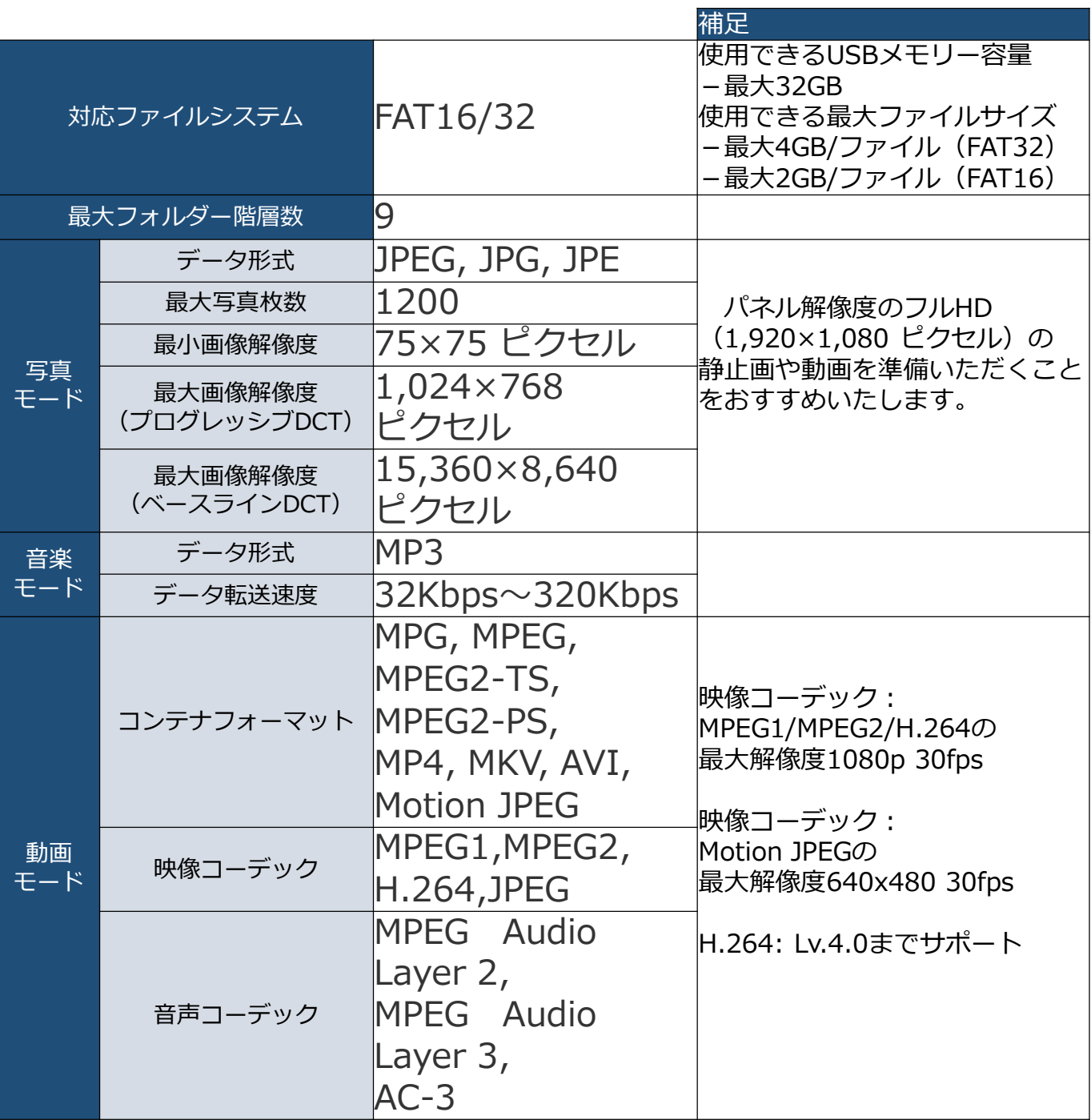

#### **【注意事項】**

- ・全てのUSB機器に対して、その動作を保証するものではありません。
- ・USBハブは使用しないでください。
- ・上記条件を満たしている動画ファイルでも再⽣できない場合があります。
- ・ファイルのビットレートによっては、正常に再⽣されないことがあります。
- ・本機がサポートしていないコーデックで作成された動画ファイルは 再⽣できません。
- ・フォルダー名、ファイル名は半角英数字をご使用ください。 全角文字や半角文字は正しく表示されない事があります。

## **2.USBメモリーをディスプレイに取り付ける**

再⽣したいファイルを保存したUSBメモリーをディスプレイ に取り付けます。

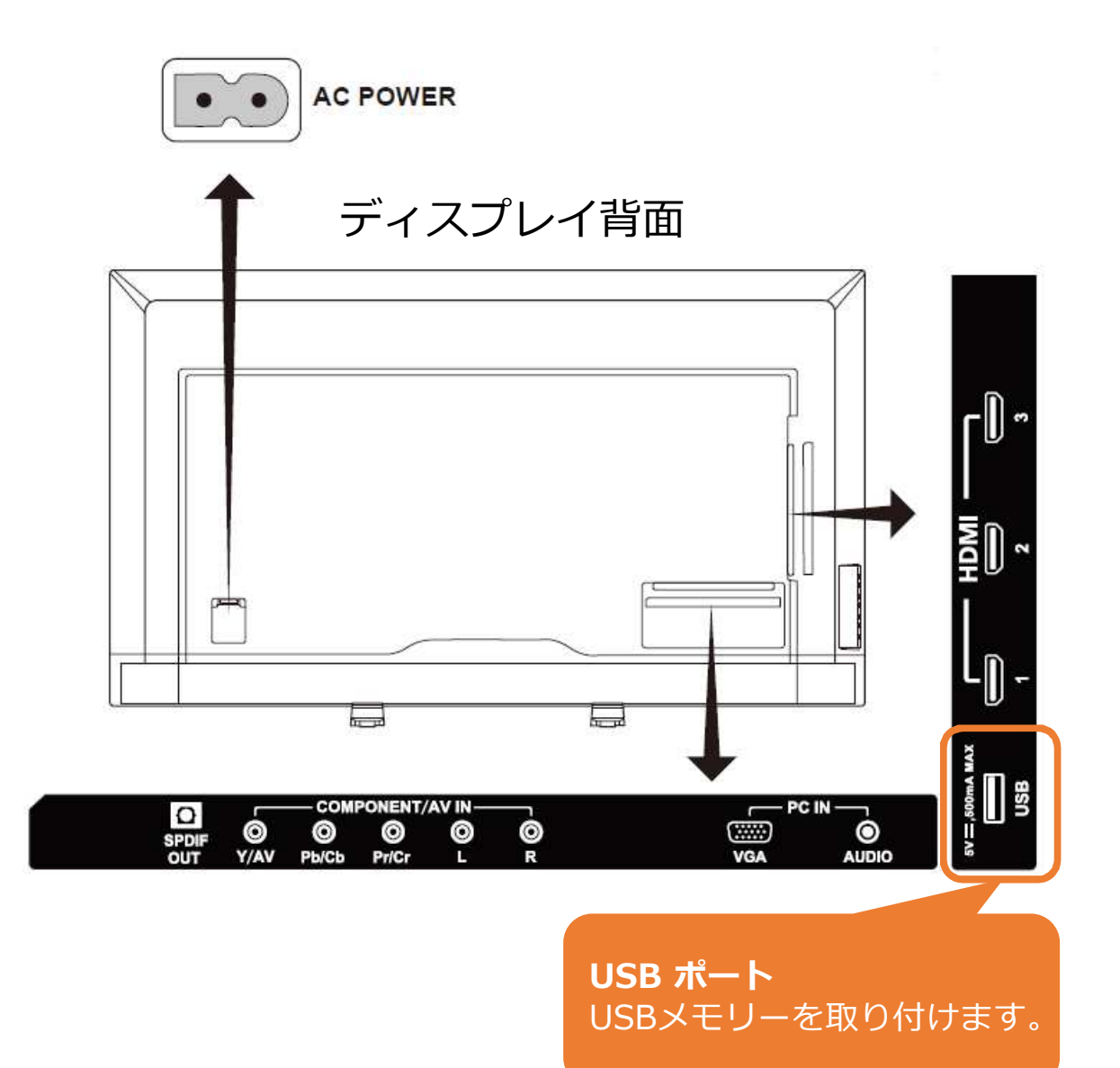

# **3.ディスプレイの電源を入れる**

リモコンの[電源]ボタンまたは本機側面の[電源]ボタンを押 します。電源ランプが赤色点灯から赤色点滅になり電源オン の状態になります。

(画面に「Please Wait」が表示されます。)

【リモコン】 【ディスプレイ左側面】 ₩ Ő  $\bigcap_{\mathfrak{S}}\bigcap_{\mathfrak{S}}\mathfrak{S}_{\mathfrak{S}}$ TV AV COMP HOMIPC  $\overline{2}$  $\overline{\mathbf{3}}$ 1  $\bigcup_{M \in \mathbb{N}}$ または  $\Box$ 5  $6\phantom{1}6$  $\boldsymbol{4}$  $\overline{7}$ 8  $\boldsymbol{9}$  $\mathbf{0}$ PRE CH 電源ランプは赤色点灯から赤色点滅へ 画面に「Please Wait」が表示されます。  $+$  $+$ Source **VOL CH** 【リモコンの使用範囲】 Mute **Display** Exit  $\Box K$ FAV Menu リモコン操作をするときは、  $\overline{M}$ **SSI** 本機のリモコン受光部の方向に  $30^\circ$  $30<sup>o</sup>$ リモコンの先を向けてください。 リモコンは、受光部から7m以内、  $cc$ 上下左右30°では3.5m以内で ご使用ください。 NEC

# **4.入⼒切替でUSBを選択する**

①リモコンの[Source]ボタンを押します。 ②[カーソル]ボタンでUSBを選びます。 ③[OK]ボタンを押します。 ※次ページ以降も選択は[カーソル] 決定は[OK]ボタンを押します。

#### 【リモコン】

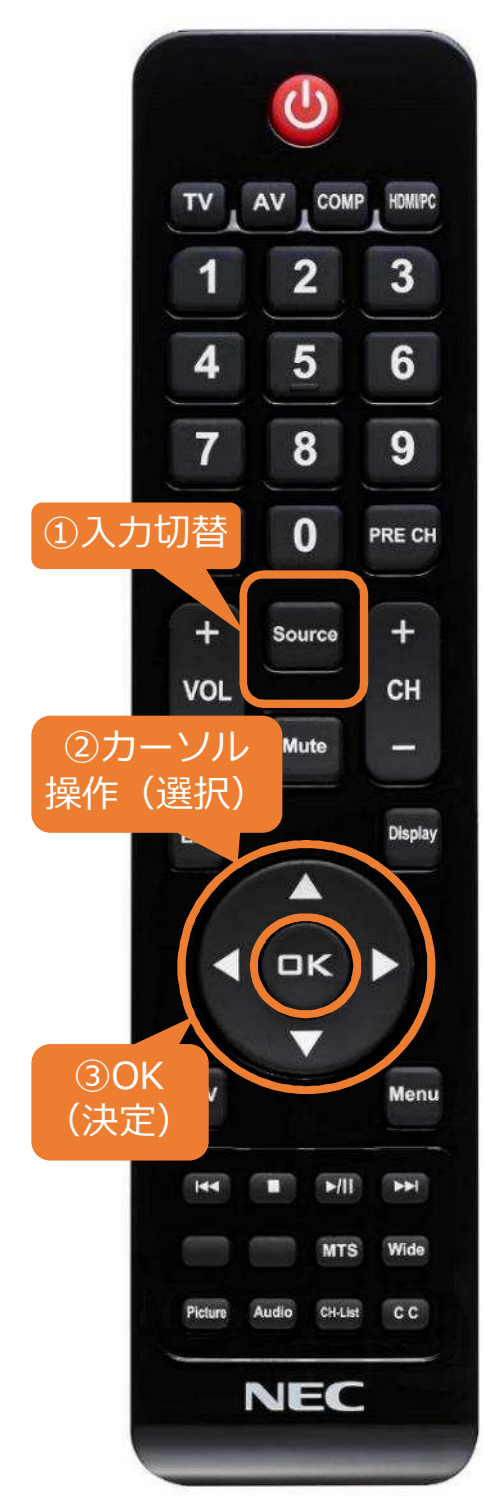

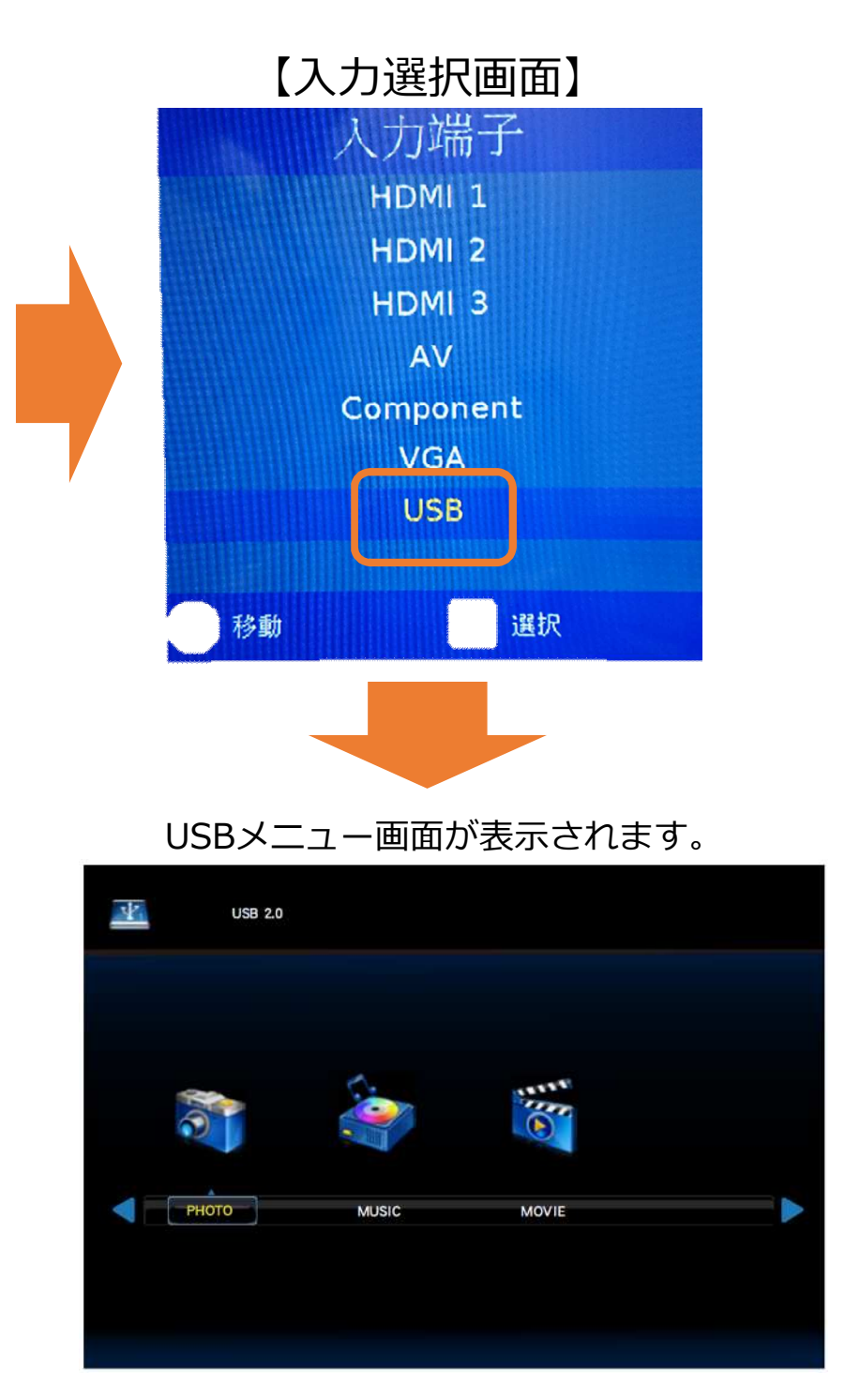

### **5. USBメニューを操作しファイルを再生する**

①USBメニューの写真、音楽、動画いずれかを[カーソル] ボタンで選び[OK]ボタンを押します。 ※例では写真(PHOTO)を選択しています。

【リモコン】

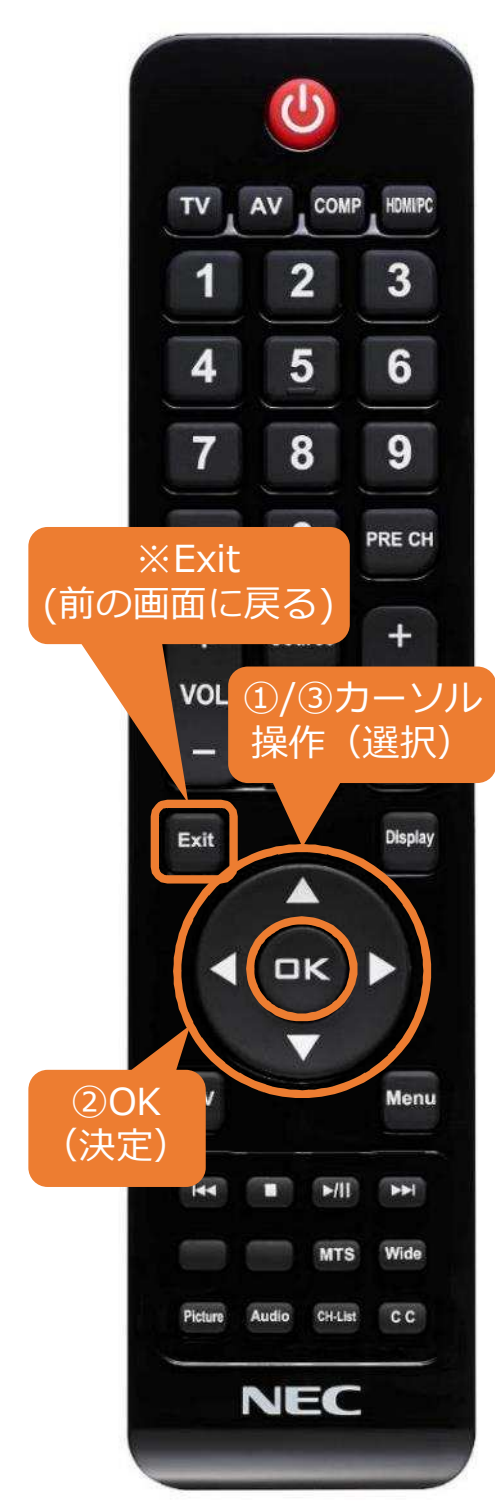

【USBメニュー画面】  $\mathbf{Y}_1$ **USB 2.0** PHOTO **MUSIC** MOVIE

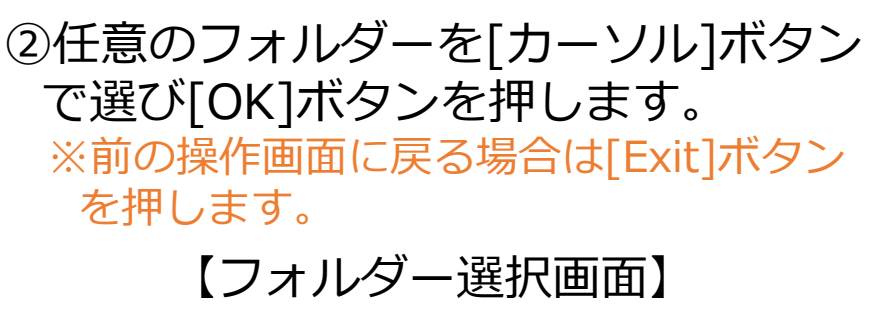

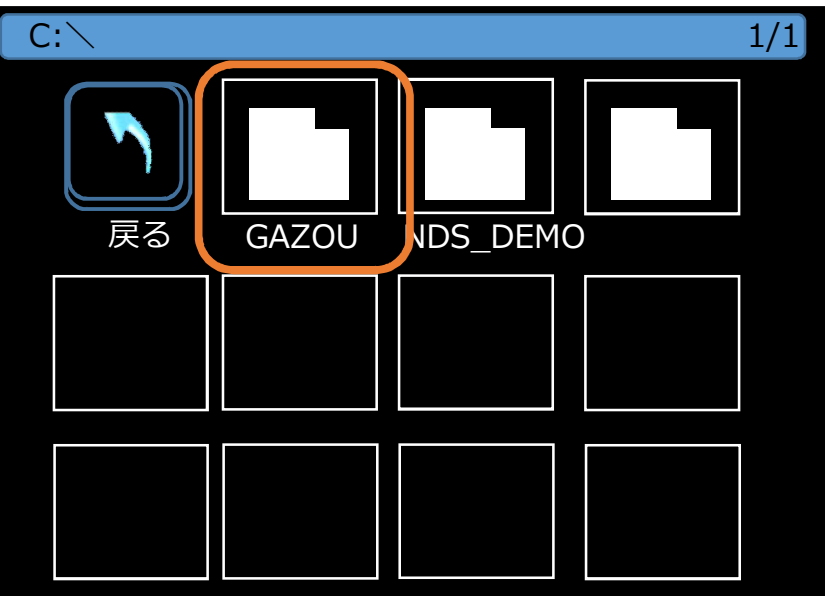

### **5. USBメニューを操作する**

- ③[カーソル]ボタンで 任意のファイルを 選びます。
- ※ファイルを選ぶと 右下に赤い印が付きます。

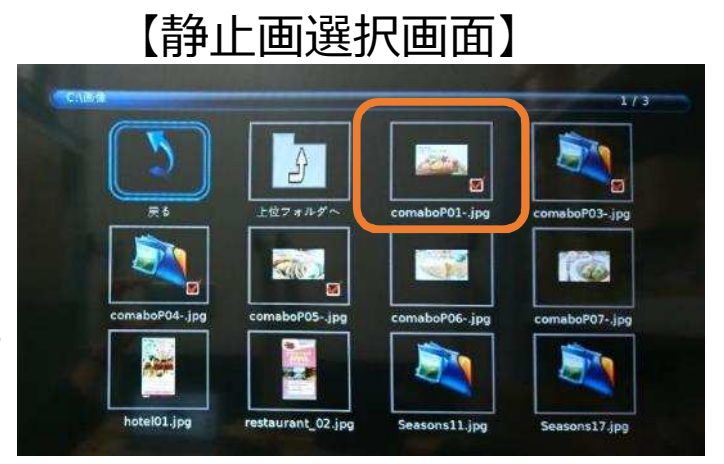

④リモコンの[再⽣/一時停止]ボタンを押すと 再⽣が始まります。

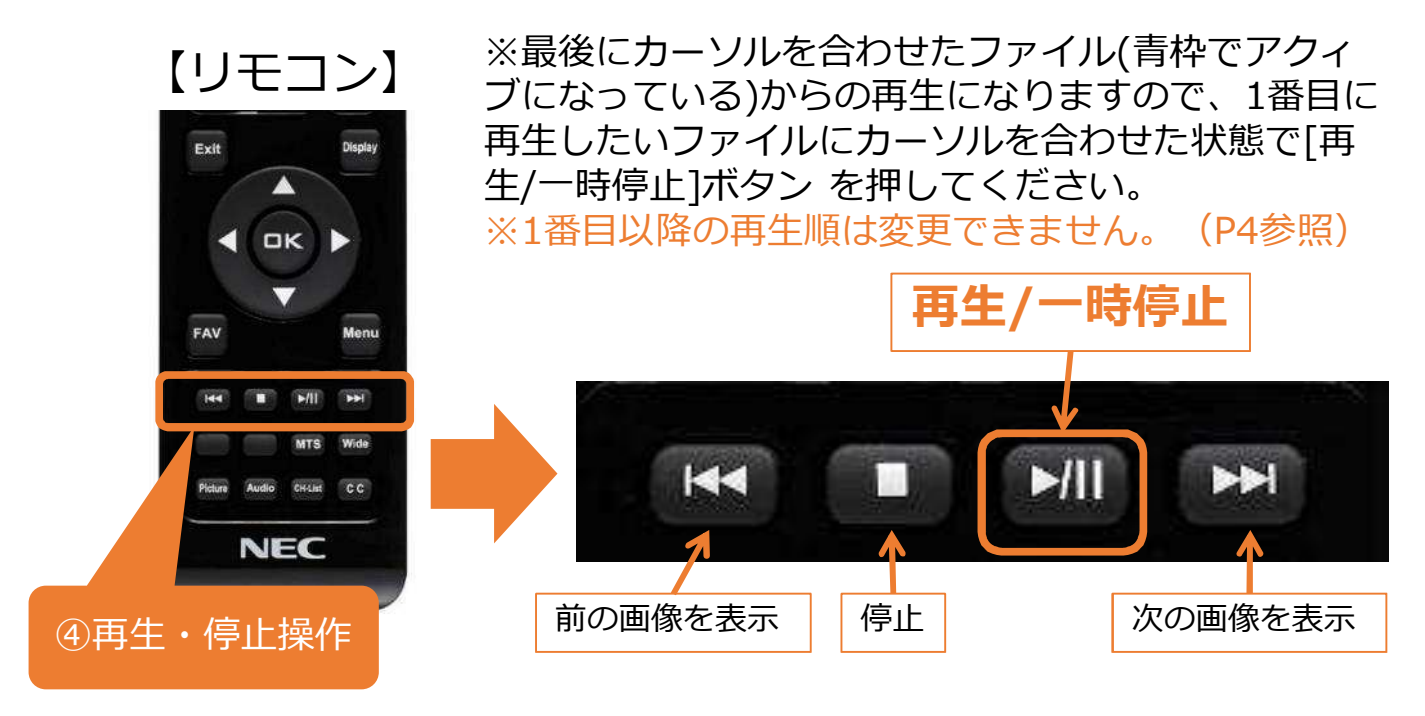

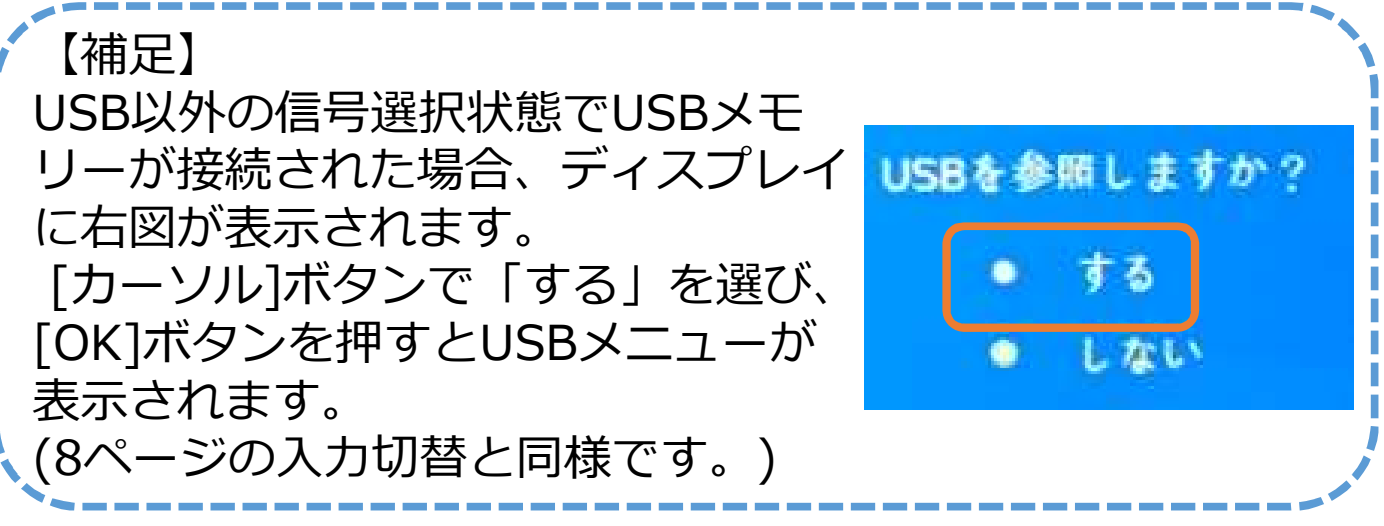

## **5. USBメニューを操作する**

【補助バーについて】 静止画ファイル再⽣直後の数秒間補助バーが表示されます。 補助バーでは再⽣、停止操作の他、リピート再⽣のON、 OFFや音声(BGM)のON、OFFなどの設定が可能です。

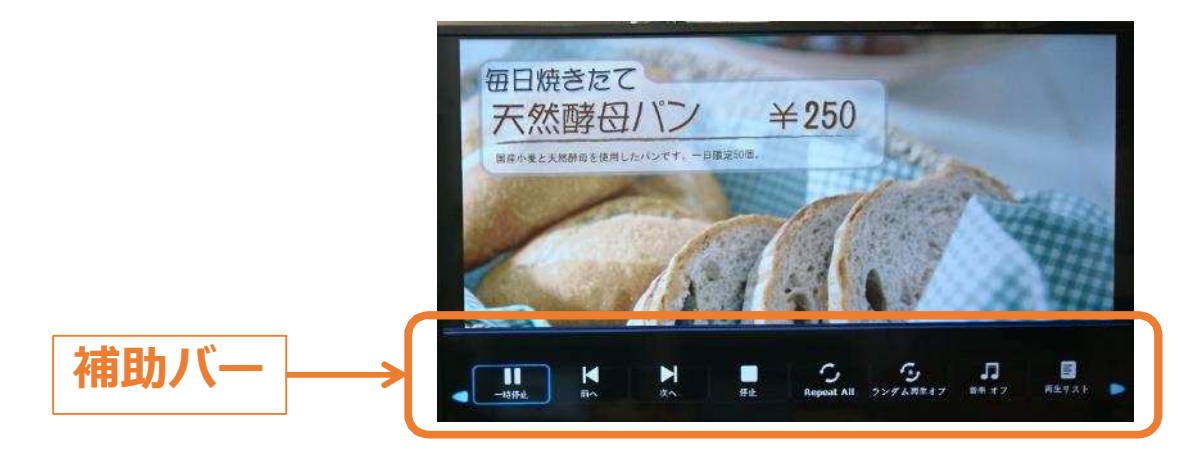

補助バーはリモコンで操作します。

- ・[OK/Menu]ボタンを押すと補助バーが表示されます。
- ・補助バーの選択項目を切り替えるときは[カーソル]ボタン を押し、[OK]ボタンで各項目の設定を切替えます。
- ・補助バーを非表示にするときは[EXIT]ボタンを押します。
- ・[Display]ボタンを押すと情報ウィンドウが表示されます。

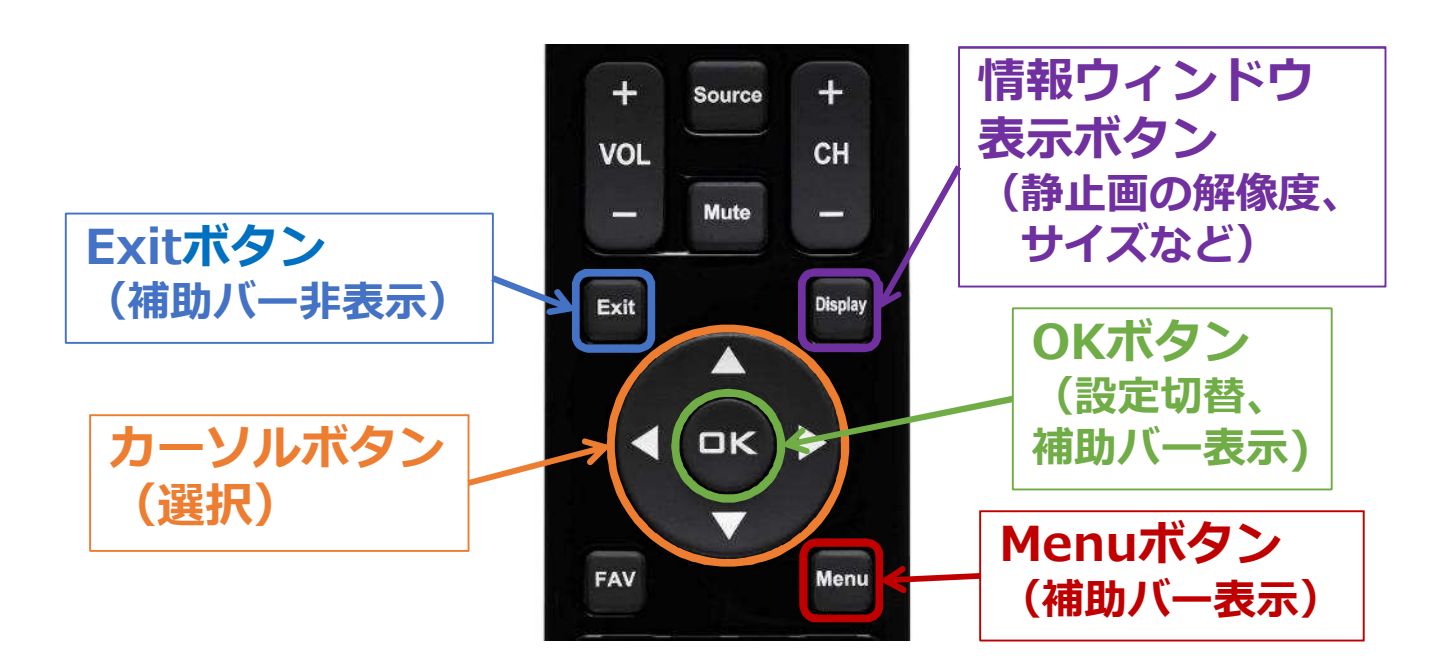

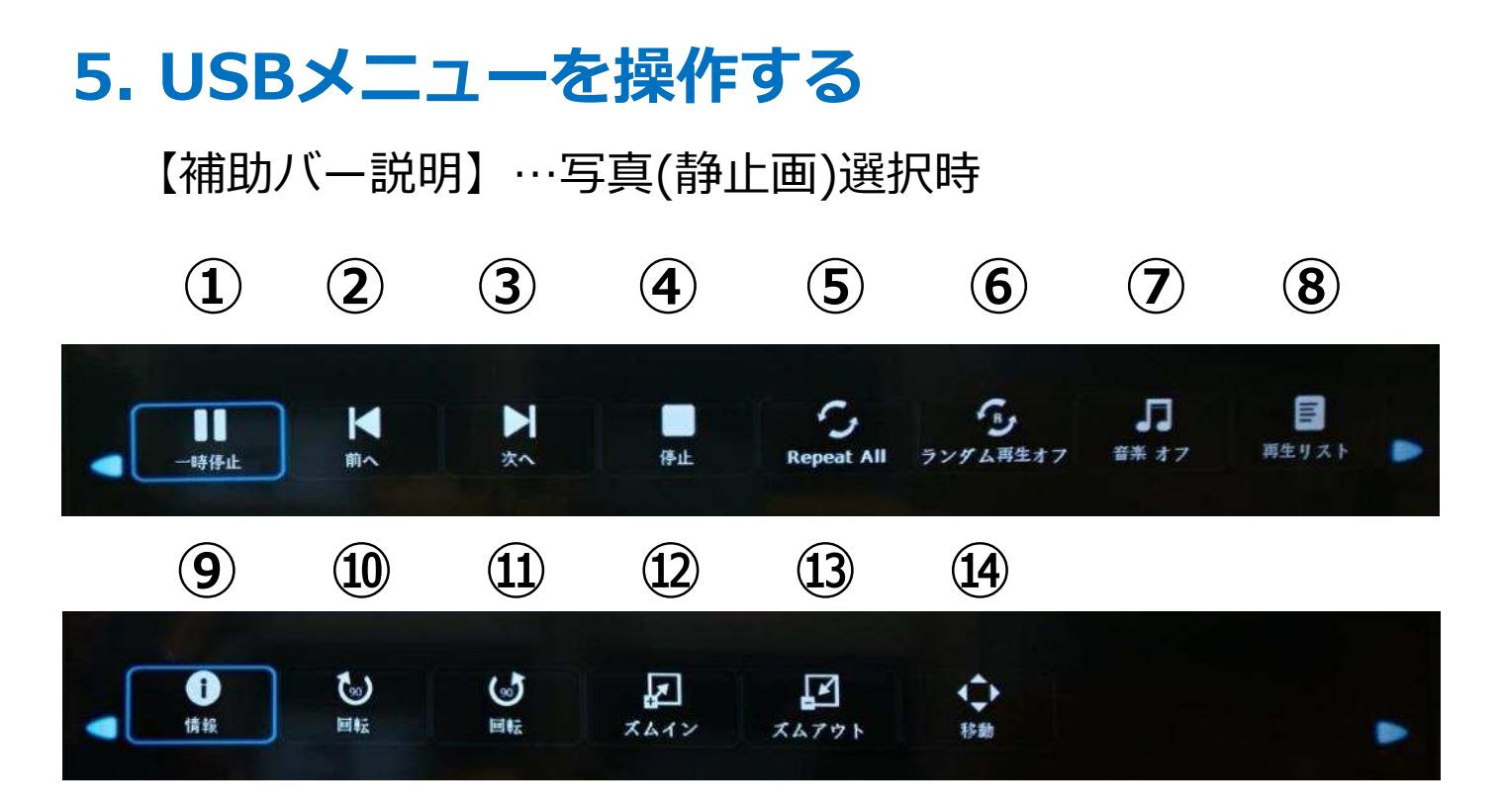

①一時停止/再⽣ ②前のファイルに戻る ③次のファイルに進む ④停止 ⑤リピート設定 all = 選択したファイルすべての繰り返し one =1ファイルの繰り返し none =選択したファイルすべてを1度だけ再生 ⑥ランダム再⽣のON,OFF ⑦音声(BGM)のON,OFF ⑧再⽣リストから表示するファイルを選択 ⑨ファイルの情報表示 ⑩時計回りに90度ずつ回転 ⑪反時計回りに90度ずつ回転 ⑫ファイルの拡大 **13ファイルの縮小** ⑭リモコンでファイルをスクロール (拡大2と拡大4時に有効)

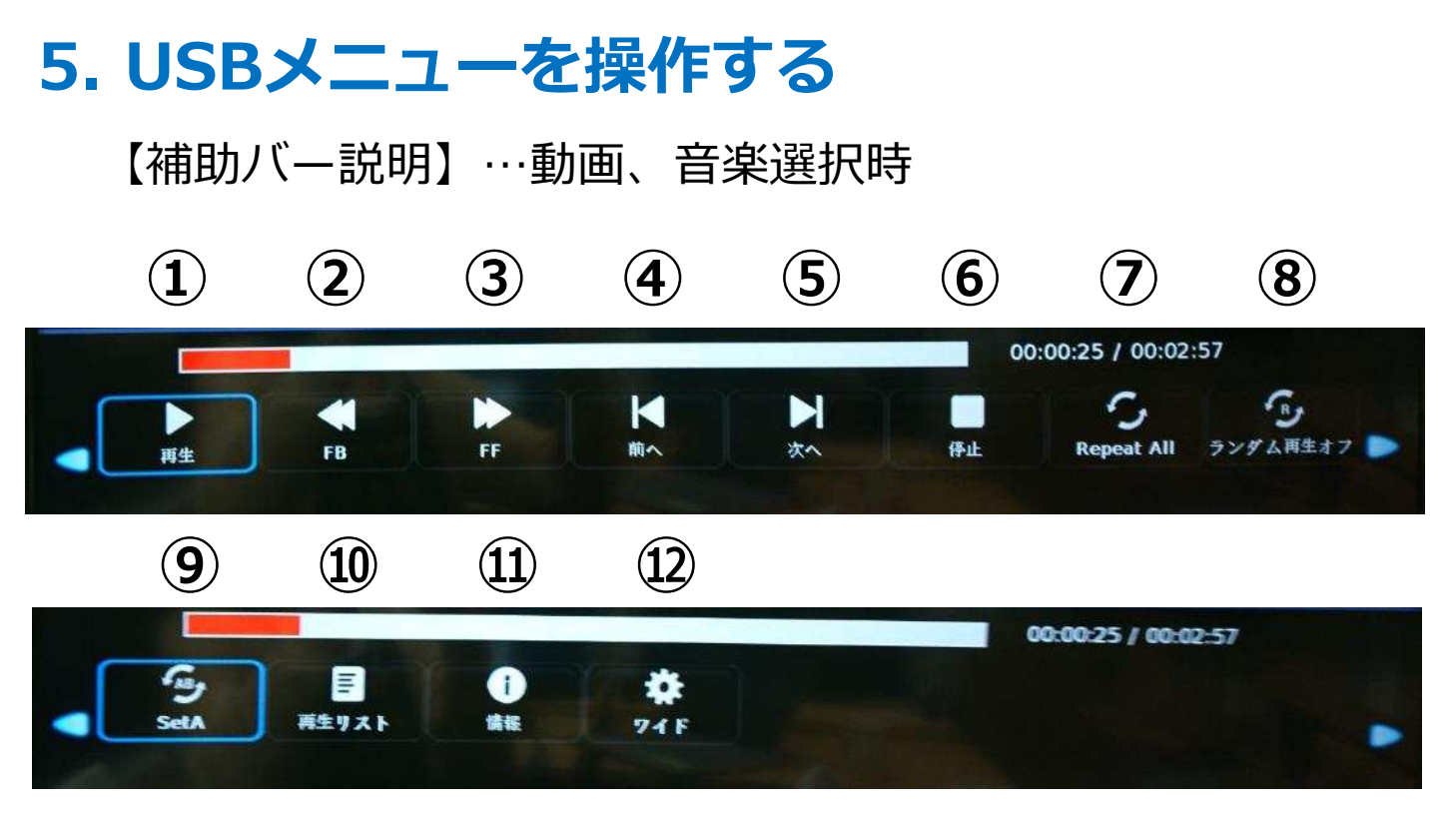

```
①一時停止/再⽣
```

```
②早戻し(FBxX = x倍速)
```

```
FB2X/FB4X/FB8X/FB16X/FB32(動画の場合のみ)
```

```
③早送り(FFxX = x倍速)
```
FF2X/FF4X/FF8X/FF16X/FF32(動画の場合のみ)

④前のファイルに戻る

⑤次のファイルに進む

$$
\textcircled{\tiny{f}}\textcircled{\tiny{f}}\text{L}
$$

⑦リピート設定

```
all = 選択したファイルすべての繰り返し
```

```
one =1ファイルの繰り返し
```
none =選択したファイルすべてを1度だけ再生

```
⑧ランダム再⽣のON,OFF
```

```
⑨ループ再⽣設定(Set Aで開始位置、ABで終了位置を指定)
```

```
⑩再⽣リストから表示するファイルを選択
```

```
⑪ファイルの情報表示
```

```
⑫縦横⽐変更(4:3 / 16:9 / Auto)
```
## **6. USBデモモードを使用する**

USBデモモードを使用することで、USBメモリー内にある静 止画、動画ファイルを自動的に再⽣することができます。

【USBデモモードの設定】

移動

- ①リモコンの[Source]ボタンを押し、入力端子をUSB以外 の端子に設定します。
- ②リモコンの[MENU]ボタンを押し、OSDメニューを表示し ます。
- ③[カーソル]ボタンで「セットアップメニュー」に移動し、 「省エネルギー設定」を「Retailモード」に切り替えます。

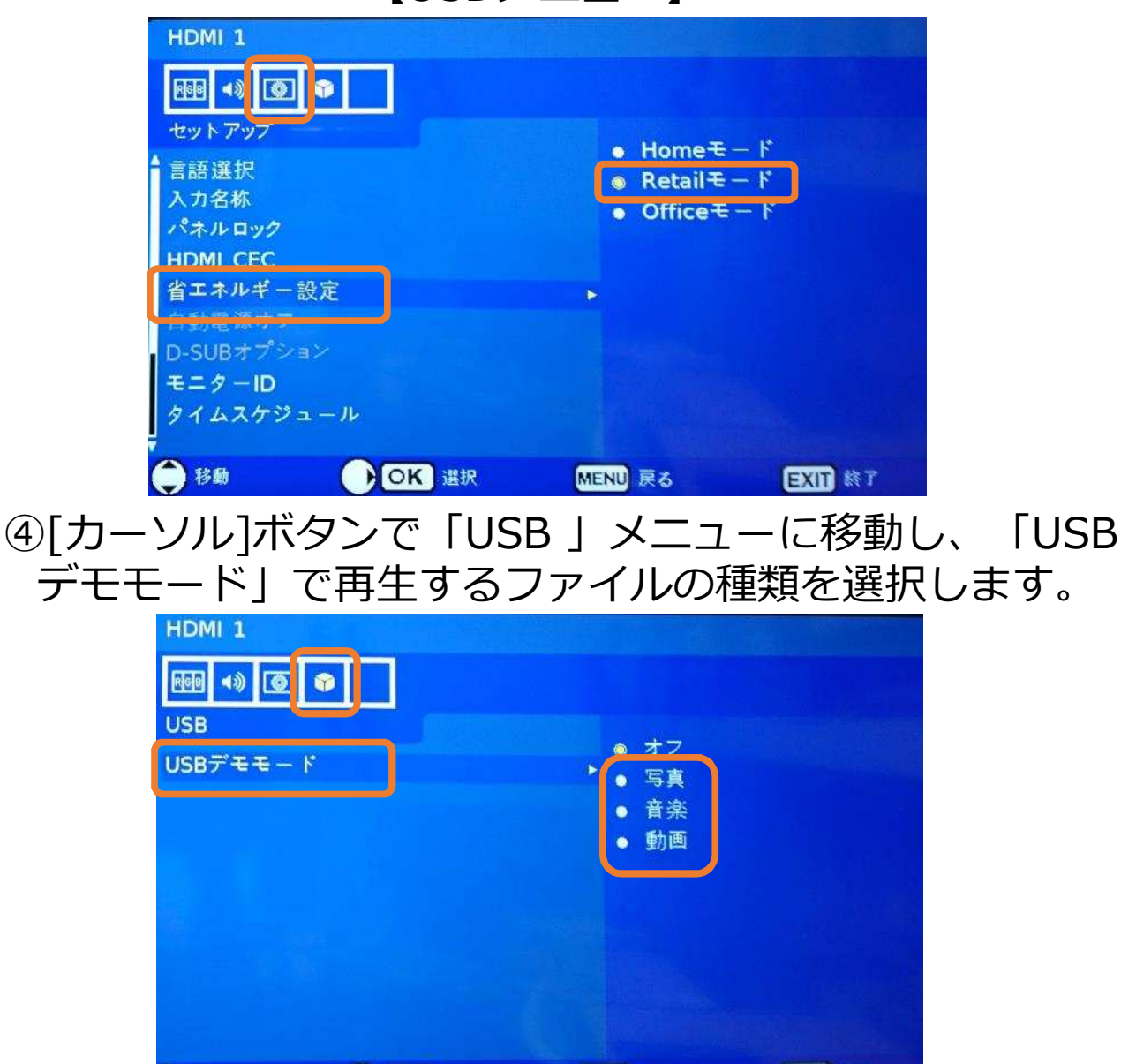

BOK 選択

【OSDメニュー】

EXTI #7

MENU 戻る

#### **6. USBデモモードを使用する**

【USBデモモードの開始】

- ①USBメモリー内に「NDS\_DEMO」というフォルダーを作 成し、そのフォルダー内に再生したいファイルを入れてく ださい。
- ②リモコンの[Source]ボタンを押し、入力端子をUSB以外 の端子に設定します。
- ③準備したUSBメモリーをディスプレイのUSB端子に接続し ます。 操作が無い状態がしばらく続くと、自動でファイルの再生 が始まります。

#### **【注意事項】**

- ・USBデモモードにてファイル再⽣時、リモコンの[Power] ボタン、[Volume]ボタン、および[Mute]ボタンは機能し ます。 ただし、他のボタンを押すとファイル再⽣が中断し、直前 に使用していた入力端子に戻ります。
- ・USBメモリーを取り外すとデモ再⽣も停止します。
- ・デモモードでファイル再⽣時にディスプレイの電源をオフ し、次に電源をオンした際にUSBメモリーが接続されたま まであればファイル再⽣が自動で開始されます。

# **Q&A**

Q1.静止画再⽣間隔は5秒固定から変更できますか?

A1. 変更できません。

Q2.再⽣の順番は変更できますか? A2.変更できません。 ファイルの日付や名前に関係なく、 USBメモリ-に先に保存した順です。 (複数枚を一度に保存した場合の規則性もありません。) 【注意事項】 USBメニューのファイル選択画面で、 最後に選択したファイルからの再生になりますので 1番目に再⽣させたいファイルは最後に選択して下さい。 (P4,P10参照) 例:①、②、③の順番の規則性ですが、 ③を最後に選択して再⽣すると ③、①、②、③で表示されます。

Q3.切替の効果設定はできますか? A3.設定できません。

Q4.BGMの音声が同フォルダーに複数あったらどうなりますか? A4.順番に再⽣します。

Q5.ファイル名、フォルダー名は全角文字表示できていますが、 取扱説明書の間違いでしょうか?

A5.取説の間違いではありません。フォルダー名及びファイル名は、 **基本的に半角英数字の使用を推奨**しています。 全角等の2byteコードも表示は出来ますが、 必ず正しく表示出来ることを保証するものではありません。